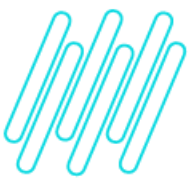

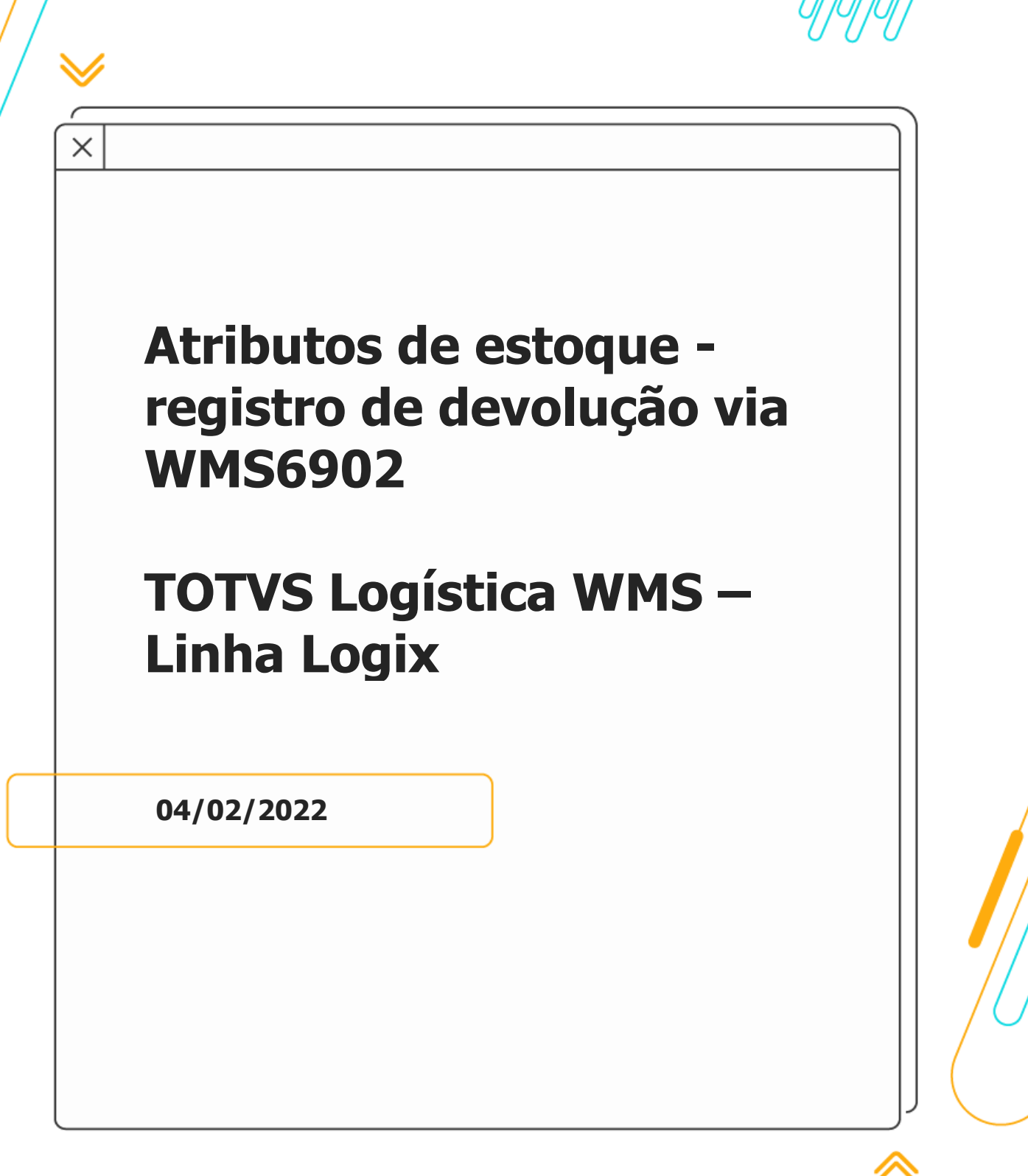

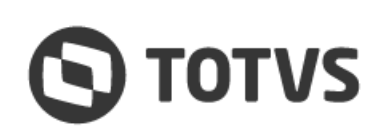

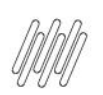

## **ATRIBUTOS DE ESTOQUE**

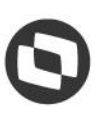

# **Sumário**

- 1. Objetivo
- 2. Exemplo
- 3. Assuntos Relacionados

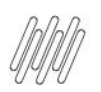

#### **ATRIBUTOS DE ESTOQUE**

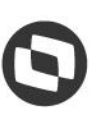

#### **1. Objetivo**

Registrar a devolução de uma Solicitação de Carga contendo itens com informações de atributos de estoque para permitir que valores de atributos configurados como únicos no Sistema sejam reutilizados.

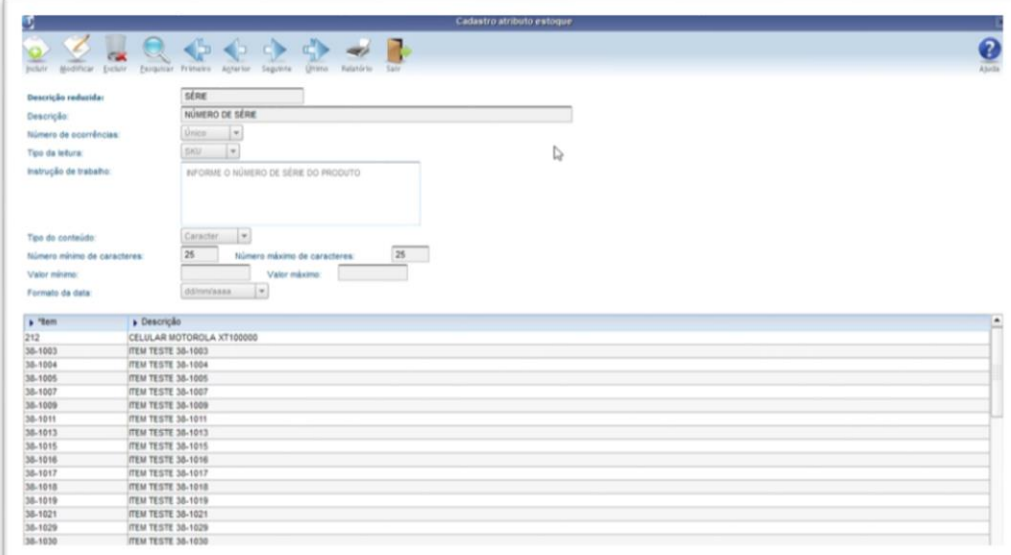

#### **2. Exemplo**

- **•** Ocorre a expedição de um item com atributo de estoque correspondente ao número de série, configurado para ser único.
	- o O registro do atributo ocorre na conferência do processo de expedição.
- **°** O destinatário da mercadoria faz a devolução total ou parcial dos itens expedidos
- **°** É efetuado o registro da Nota devolvida na rotina **SUP3760 (Entrada de Notas Fiscais),** realizado o recebimento, a conferência e a regularização fiscal.
- **°** A devolução dos itens do processo de expedição deve ser registrada na rotina **WMS6902 (Atributos de Estoque Expedição).**
	- o Acesse a rotina **WMS6325 (Digitação de Solicitações de Carga)** e pesquise a Solicitação de Carga devolvida, opção **Rastrear Estoque > Atributos Estoque.**
- **°** Para registrar a devolução, clique em **Modificar** e digite o **número da Nota/série de devolução** para cada linha dos itens contendo os valores dos atributos de estoque devolvidos.
- **°** Ao registrar a devolução, a situação do registro do atributo de estoque passará para **Devolvido**, permitindo assim que o mesmo seja expedido novamente.

### **ATRIBUTOS DE ESTOQUE**

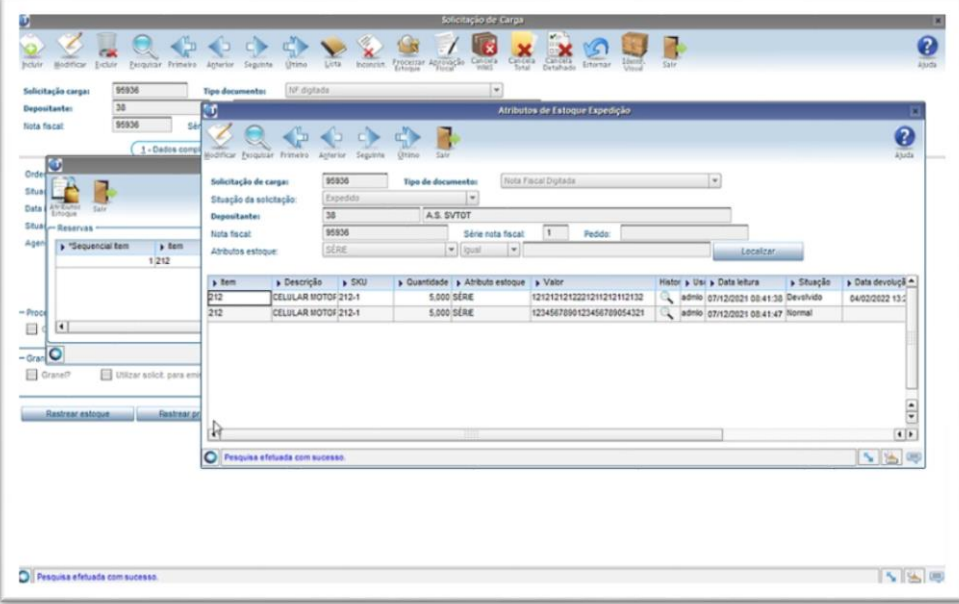

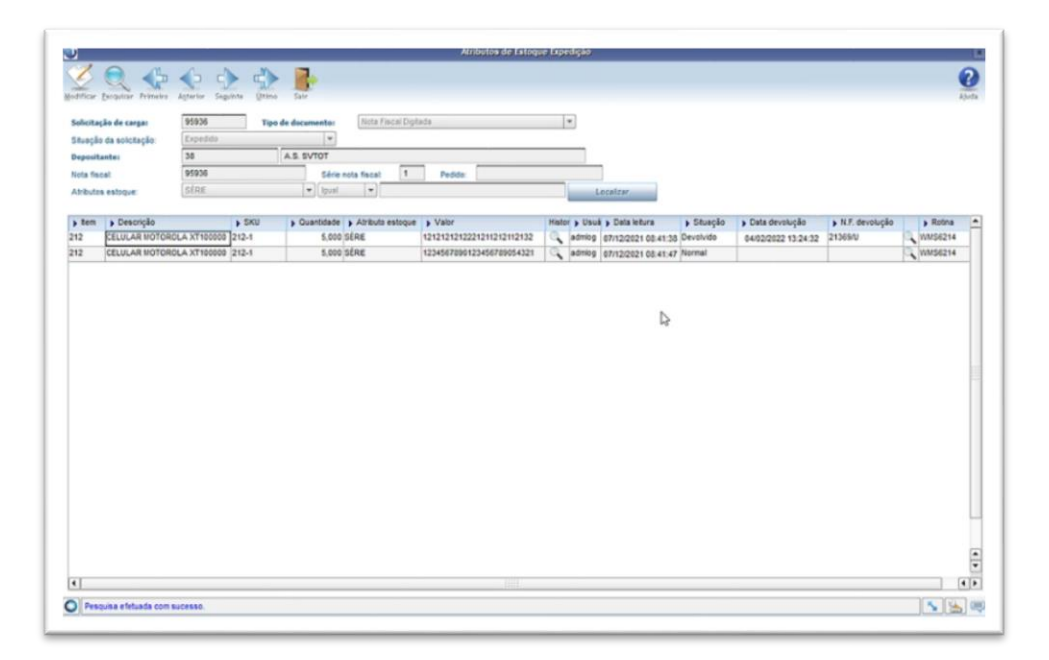

## **3. Assuntos Relacionados**

- **°** [Entrada de Notas Fiscais -](https://tdn.totvs.com/display/LLOG/Entrada+de+Notas+Fiscais+-+Aba+WMS+-+SUP3760) Aba WMS - SUP3760
- **°** [Digitação de Solicitações de Carga -](https://tdn.totvs.com/pages/viewpage.action?pageId=576991856) WMS6325
- **°** WMS [Atributo de Estoque na Expedição](https://tdn.totvs.com/pages/viewpage.action?pageId=286748168)